# FA Integrated Tool Package CX-One CX-Simulator Ver.1

#### CSM\_CX-Simulator\_Ver1\_DS\_E\_3\_1

## Increase Development and Debugging Efficiency with Various Debugging Tools, Including Functions That Are Not Possible on the Actual PLC

 Application software to simulate SYSMAC CS/CJ/CP/NSJseries CPU Unit operation on the computer to debug PLC programs without a CPU Unit.

**Note:** The CX-Simulator is included in the CX-One FA Integrated Tool Package. It can not be purchased separately.

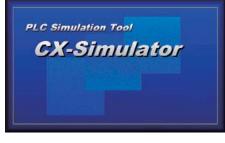

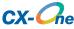

#### **Features**

- Apply virtual external inputs to a virtual CPU Unit to debug programming.
- Execute programs by steps or with break point settings, or use any of the many other debugging functions.
- Check the cycle time during simulation.
- Debug network communications and serial communications as well.

#### **Ordering Information**

|                                                      | Specifications                                                                                                    |                       |               |                |           |
|------------------------------------------------------|----------------------------------------------------------------------------------------------------|-----------------------|---------------|----------------|-----------|
| Product name                                         |                                                                                                    | Number of<br>Licenses | Media         | Model          | Standards |
| FA Integrated<br>Tool Package<br>CX-One Ver.4.⊡      | The CX-One is a package that integrates the Support<br>Software for OMRON PLCs and components.<br>CX-One runs on the following OS.<br>Windows XP (Service Pack 3 or higher), Vista or 7<br><b>Note:</b> Except for Windows XP 64-bit version.<br>CX-One Ver.4.□ includes CX-Simulator Ver.1.□.<br>For details, refer to the CX-One catalog (Cat. No. R134).                        | 1 license <b>*1</b>   | DVD <b>*2</b> | CXONE-AL01D-V4 |           |
| FA Integrated Tool<br>Package<br>CX-One Lite Ver.4.⊡ | <ul> <li>CX-One Lite is a subset of the complete CX-One package that provides only the Support Software required for micro PLC applications.</li> <li>CX-One Lite runs on the following OS.</li> <li>Windows XP (Service Pack 3 or higher), Vista or 7</li> <li>Note: Except for Windows XP 64-bit version.</li> <li>CX-One Lite Ver.4.□ includes CX-Simulator Ver.1.□.</li> </ul> | 1 license             | CD            | CXONE-LT01C-V4 |           |

Note: The CX-One and CX-One Lite cannot be simultaneously installed on the same computer.

**\*1.** Multi licenses are available for the CX-One (3, 10, 30, or 50 licenses). **\*2.** The CX-One is also available on CD (CXONE-AL $\Box\Box$ C-V4).

#### **Product Configuration**

Setup disk

: (CD) CD 4 pieces in the case DVD 1 piece in the case \*

(DVD) : A4 size, English / Japanese

Guidance User license agreement / User registration card, English / Japanese \*CX-One Lite has the CD version only.

### **Main Functions**

|                          | Category                   | Function                                                                                                    |  |  |
|--------------------------|----------------------------|----------------------------------------------------------------------------------------------------|--|--|
| Ladder program execution |                            | Execute continuously                                                                                                    |  |  |
|                          |                            | Execute a single scan                                                                                                    |  |  |
|                          |                            | Scan continuously                                                                                                    |  |  |
|                          |                            | Execute a single step                                                                                                    |  |  |
|                          |                            | Execute steps continuously                                                                                                    |  |  |
|                          |                            | Pause the program execution                                                                                                    |  |  |
|                          |                            | Stop the program                                                                                                    |  |  |
|                          |                            | Repeat scan from the beginning                                                                                                  |  |  |
|                          |                            | Reset                                                                                                    |  |  |
|                          |                            | Execute function block program                                                                                                  |  |  |
|                          |                            | Execute ST program                                                                                                    |  |  |
|                          |                            | Execute SFC program                                                                                                    |  |  |
|                          |                            | Set/Reset break points                                                                                                    |  |  |
|                          |                            | Stop the program at a break point                                                                                               |  |  |
|                          |                            | Set/Reset start point                                                                                                    |  |  |
|                          |                            | Start program from a start point                                                                                                |  |  |
|                          |                            | Set/Reset I/O break conditions                                                                                                  |  |  |
| rogram debugging         |                            | Stop the program when the I/O break conditions are satisfied                                                                    |  |  |
|                          |                            | Execute a single task                                                                                                    |  |  |
|                          |                            | Execute an interrupt task                                                                                                    |  |  |
|                          |                            | Set virtual I/O refresh time at the Unit Registration                                                                           |  |  |
|                          |                            | Set each cycle time (virtual cycle time/PC cycle time)                                                                          |  |  |
|                          |                            | Display CPU error status                                                                                                    |  |  |
|                          |                            | Display FAL/MSG messages                                                                                                    |  |  |
|                          |                            | Display alarms                                                                                                    |  |  |
| Ionitor the status       |                            | Display cycle time details                                                                                                    |  |  |
|                          |                            | Display each status of the task                                                                                                 |  |  |
|                          |                            | Display the status of inter rock                                                                                                |  |  |
|                          |                            | Display the contents of output by the serial communications commands                                                            |  |  |
| et serial communic       | ations settings            | Send/Receive the serial communications commands to/from the external devices                                                    |  |  |
|                          | Ū                          | Connect PT with NT Link                                                                                                    |  |  |
|                          |                            | Display the contents of output by the network communications commands                                                           |  |  |
| Set network commu        | nications settings         | Sending FINS commands to and receiving FINS commands from a virtual PLC running on a computer using SEND and RECV instructions. |  |  |
|                          |                            | Receive the FINS commands from external PLCs and computers                                                                      |  |  |
|                          |                            | Execute command log                                                                                                    |  |  |
|                          |                            | Execute program in Debug UM                                                                                                    |  |  |
|                          |                            | Start command log                                                                                                    |  |  |
|                          |                            | Start CX-Programmer date trace file                                                                                             |  |  |
| xecute virtual exter     | rnal input                 | Start CX-Programmer time chart monitor file                                                                                     |  |  |
| Integrated simulation    |                            | Set I/O conditions                                                                                                    |  |  |
|                          |                            | Execute I/O conditions                                                                                                    |  |  |
|                          |                            | PLC-PT Integrated Simulation                                                                                                    |  |  |
| PLC Error simulator      |                            | PLC Error Simulator (CS/CJ/CP series)                                                                                           |  |  |
|                          | Data trace recording tool  | Execute date trace continuously                                                                                                 |  |  |
|                          |                            |                                                                                                    |  |  |
| Other tools              | Multipoint data collection | Collect data from the actual PLC                                                                                                |  |  |

#### **System Requirements**

The system requirements are the same as those for the CX-One. (The CX-Simulator is included in the CX-One.) For details, refer to the FA Integrated Tool Package CX-One Datasheet.

# **Applicable Units**

CX-Simulator can be used with SYSMAC CS/CJ/CP/NSJ-series.

## **Applicable Models**

| Series | Unit                                                                                                    |
|--------|----------------------------------------------------------------------------------------------------|
| cs     | CS1H-CPU63/64/65/66/67<br>CS1G-CPU42/43/44/45<br>CS1H-CPU63H/64H/65H/66H/67H<br>CS1G-CPU42H/43H/44H/45H<br>CS1D-CPU65H/67H<br>CS1D-CPU65H/67H<br>CS1D-CPU42S/44S/65S/67S                                                                                                    |
| CJ     | CJ1G-CPU44/45<br>CJ1H-CPU65H/66H/67H/64H-R/65H-R/66H-R/67H-R<br>CJ1G-CPU42H/43H/44H/45H<br>CJ1M-CPU11/12/13/21/22/23<br>CJ2H-CPU64-EIP/65-EIP/66-EIP/67-EIP/68-EIP<br>CJ2H-CPU64/65/66/67/68<br>CJ2M-CPU11/12/13/14/15/31/32/33/34/35                                                                                                    |
| СР     | <ul> <li>CP1H-XA40DR-A/XA40DT-D/XA40DT1-D/X40DR-A/X40DT-D/X40DT1-D/Y20DT-D</li> <li>CP1L-M60DR-A/M60DR-D/M60DT-A/M60DT-D/M60DT1-D/M40DR-A/M40DR-D/M40DT-A/M40DT-D/M40DT1-D/M30DR-A/M30DR-D/<br/>M30DT-A/M30DT-D/M30DT1-D</li> <li>CP1L-L20DR-A/L20DR-D/L20DT-D/L20DT1-D/L14DR-A/L14DR-D/L14DT-A/L14DT-D/L14DT1-D/L10DR-A/L10DR-D/L10DT-A/<br/>L10DT-D/L10DT1-D</li> <li>CP1E-E40DR-A/E30DR-A/E20DR-A/E14DR-A/E10DR-A/E10DT-A/E10DT1-A/E10DR-D/E10DT1-D/E10DT1-D</li> <li>CP1E-F40DR-A/K60DT-A/N60DT1-A/N60DT1-D/N60DT1-D/N40DR-A/N40DR-D/N40DT-A/N40DT1-A/N40DT1-D/<br/>N30DR-A/N30DR-D/N30DT-A/N30DT1-A/N30DT1-A/N30DT1-D/N20DR-A/N20DR-T/N20DT-A/N20DT-D/N20DT1-A/N20DT1-D/<br/>N14DR-A/N140T-A/N14DT1-A/N14DR-D/N14DT1-D</li> <li>CP1E-NA20DR-A/NA20DT-D/NA20DT1-D</li> </ul> |
| NSJ    | NSJ5G5D         NSJ8G5D         NSJ10G5D         NSJ12G5D         NSJ5M3D         NSJ8M3D                                                                                                    |

#### **Related Manuals**

| Cat.No. | Model                     | Manuals name                     | Contents                                                                                                    |
|---------|---------------------------|----------------------------------|----------------------------------------------------------------------------------------------------|
| W366    | CXONE-ALOC-V4/<br>ALOD-V4 | CX-Simulator<br>Operation Manual | Describes the operating procedures for the CX-Simulator.<br>Also refer to the following manuals when simulating operation: CX-<br>Programmer Operation Manual (W446), CS Series Operation Manuals<br>and CJ Series Operation Manual (CS Series: W339, CJ Series: W393),<br>and CS/CJ Series Instructions Reference Manual (W340). |
| W469    | CXONE-AL C-V4/            | CX-One Setup Manual              | Installation and Overview of CX-One FA Integrated Tool Package                                                                                                    |